# Руководство пользователя

(Инструкция по установке, эксплуатации, подержанию и обновлению)

по использованию расширения "Аудит.1"

для конфигурации "1C:Бухгалтерия предприятия", ред.3.0.

# Линия консультаций:

телефон: 8-905-026-07-53.

<mark>или по e-mail:</mark> 1c\_infoc@mail.ru

Линия консультаций работает с 9.00 до 17.00 по московскому времени, кроме суббот, воскресений и праздничных дней (по распорядку московских предприятий).

Обращаясь к линии консультаций, следует находиться рядом со своим компьютером, иметь под рукой настоящее руководство.

#### Содержание

# Введение

- 1. Технические требования
- 2. Подключение и обновление расширения
- 3. Начало работы
- 4. Работа со справочниками
- 5. Работа с документами
- 6. Эксплуатация и совершенствовании ПО

#### Введение

Настоящий документ является Руководством по использованию расширения "Аудит.1" для конфигурации "1C:Бухгалтерия предприятия", ред.3.0.

Расширение «Аудит.1» предназначена для автоматизации и повышения эффективности процесса аудиторских проверок и предлагает ряд готовых методических решений, так и возможность их самостоятельной разработки.

При работе в расширении «Аудит.1» пользователем заводится Чек-лист, в который заносится вся необходимая информация по договору аудита, в разделе Этапы выводится список этапов проверки. Список может быть настроен вручную, либо загружен, как предложенное готовое решение.

Для каждого этапа проверки настраивается заполнение тематических тестов, выполнение списка процедур, результаты которых заносятся в документ, загружаются документы, подтверждающие сделанные заключения.

В процессе проверки могут быть распечатаны письма-запросы для уточнения различных аспектов проверки.

Выполненные этапы в Чек-листе меняют цвет, что позволяет легко контролировать процесс выполнения этапов.

По результатам заполнения Чек-листа печатается аудиторское заключение.

Работа в расширении осуществляется пользователями при решении ими своих профессиональных задач. Пользователи должны обладать достаточной квалификацией для работы c программой.

- иметь навыки работы в одной из операционных систем семейства Windows, Linux или MacOS;
- иметь навыки работы с офисным пакетом Microsoft Office;
- иметь навыки работы с программными продуктами "1С:Предприятия 8";
- обладать знанием учета и бухгалтерского учета в объеме, необходимом для выполнения своих должностных обязанностей;
- знать руководство пользователя в объеме, необходимом для выполнения своих должностных обязанностей.

# Глава 1. Технические требования.

Продукт разработан в среде "1С:Предприятия 8.3" и предназначен для работы с типовой конфигурацией 1C:Бухгалтерия предприятия", ред.3.0. релиз 3.0.112.34 и выше на платформе "1С:Предприятия 8" версии 8.3.17 и выше.

При клиент-серверном варианте работы рекомендуется разрешить расширение для всех серверных модулей.

При смене релиза расширяемой конфигурации "1С:Бухгалтерия предприятия", при необходимости, работоспособность расширения обеспечивается путем предоставления пользователю новой версии по электронной почте.

### Глава 2. Подключение и обновление расширения.

#### 2.1. Подключение расширения

Для подключения расширения пользователю потребуются права Администратора.

 Для подключения расширения следует перейти на закладке меню Администрирование / Печатные формы, отчеты и обработки / Расширения

|                             | [КОПИЯ] ФИНРОСА 1С: Предприятие                                                  | Q Поиск Ctrl+Shift+F                        |                | $\circledcirc$ |          | $\sigma$ |  |
|-----------------------------|----------------------------------------------------------------------------------|---------------------------------------------|----------------|----------------|----------|----------|--|
| <b>А</b> Начальная страница |                                                                                  |                                             |                |                |          |          |  |
| Главное                     |                                                                                  |                                             | Поиск (Ctrl+F) |                | $\times$ | ಣ        |  |
|                             |                                                                                  |                                             |                |                |          |          |  |
| Банк и касса                | Настройки программы                                                              | Создать                                     |                |                |          |          |  |
| Продажи                     | Функциональность                                                                 | Загрузить виды номенклатуры из сервиса      |                |                |          |          |  |
| Покупки                     | Обслуживание                                                                     | Загрузить номенклатуру из сервиса           |                |                |          |          |  |
| Производство                | Общие настройки                                                                  |                                             |                |                |          |          |  |
|                             | Интерфейс                                                                        | Сервис                                      |                |                |          |          |  |
| Зарплата и кадры            | Параметры учета                                                                  | Свертка информационной базы                 |                |                |          |          |  |
| Операции                    | Проведение документов                                                            | Загрузка данных из сервиса                  |                |                |          |          |  |
| Отчеты                      | Настройки пользователей и прав                                                   | Перейти в облачный сервис                   |                |                |          |          |  |
| Справочники                 | Органайзер                                                                       | Журнал обмена с контролирующими органами    |                |                |          |          |  |
|                             | Настройки работы с файлами                                                       | Удаление помеченных объектов                |                |                |          |          |  |
| Администрирование           | Синхронизация данных                                                             | Обмен с ЕГАИС                               |                |                |          |          |  |
| Аудит                       | Печатные формы, отчеты и обработки                                               | Обмен с ГИСМ (изделия из меха)              |                |                |          |          |  |
|                             | Настройки регистров учета                                                        | Проверка аналитики счетов учета капитала    |                |                |          |          |  |
|                             | Настройка колонтитулов                                                           | Проверка регистрации счетов-фактур на аванс |                |                |          |          |  |
|                             | Обмен электронными документами                                                   | Проверка реквизитов платежных поручений     |                |                |          |          |  |
|                             | Подключаемое оборудование                                                        | Проверка записей регистра бухгалтерии       |                |                |          |          |  |
|                             | Офлайн-оборудование                                                              | Загрузка данных из файла                    |                |                |          |          |  |
|                             | Интернет-поддержка и сервисы                                                     | Настройки сообщений из других программ      |                |                |          |          |  |
|                             | Настройки распознавания документов                                               | Выгрузить номенклатуру                      |                |                |          |          |  |
|                             | Интеграция с ЕГАИС                                                               | Обновление данных                           |                |                |          |          |  |
|                             | Интеграция с ВетИС (Меркурий)                                                    | Архив ЭДО                                   |                |                |          |          |  |
|                             | Интеграция с ИС МП (обувь, одежда, табак)<br>Интеграция с ГИСМ (изделия из меха) | Информация                                  |                |                |          |          |  |
|                             | Интеграция со Smartway                                                           | Новости                                     |                |                |          |          |  |
|                             | Настройка отправки push-уведомлений                                              |                                             |                |                |          |          |  |
|                             | Производительность                                                               |                                             |                |                |          |          |  |
|                             | 1С: Номенклатура                                                                 |                                             |                |                |          |          |  |
|                             |                                                                                  |                                             |                |                |          |          |  |

Рис. Подключение расширения. Шаг 1.

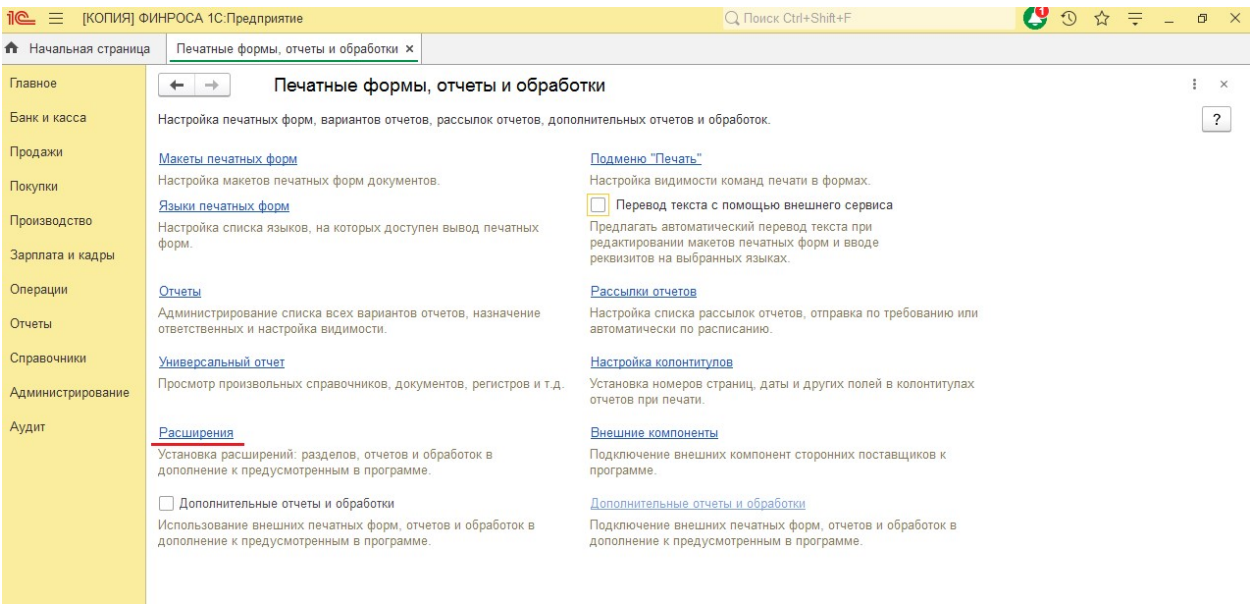

Рис. Подключение расширения. Шаг 2.

По кнопке Добавить из файла загрузить файл расширения «Аудит.1».

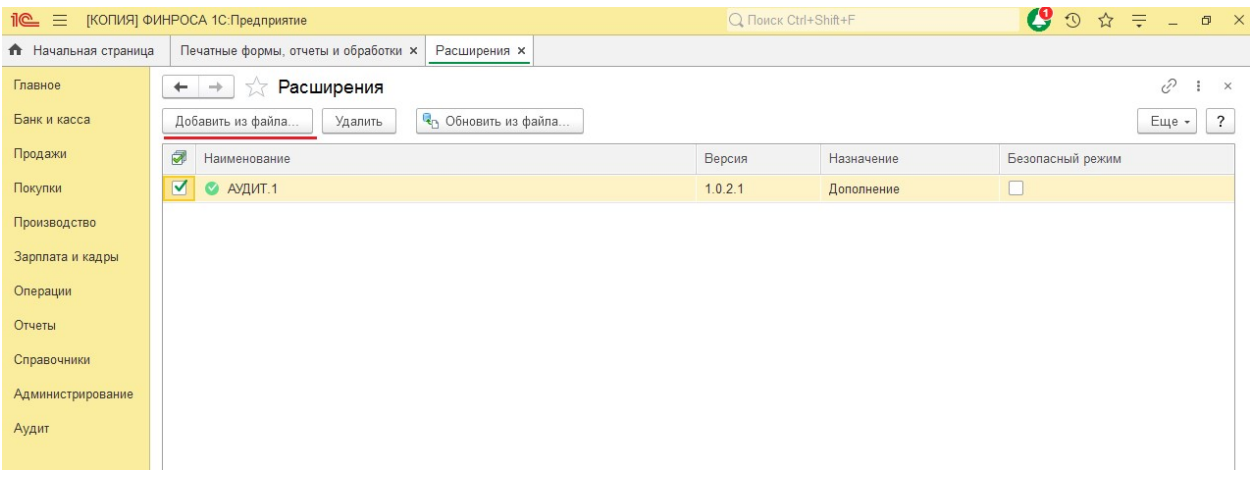

Рис. Подключение расширения. Шаг 3.

Для корректной работы следует снять галочку "Безопасный режим" и перезапустить программу.

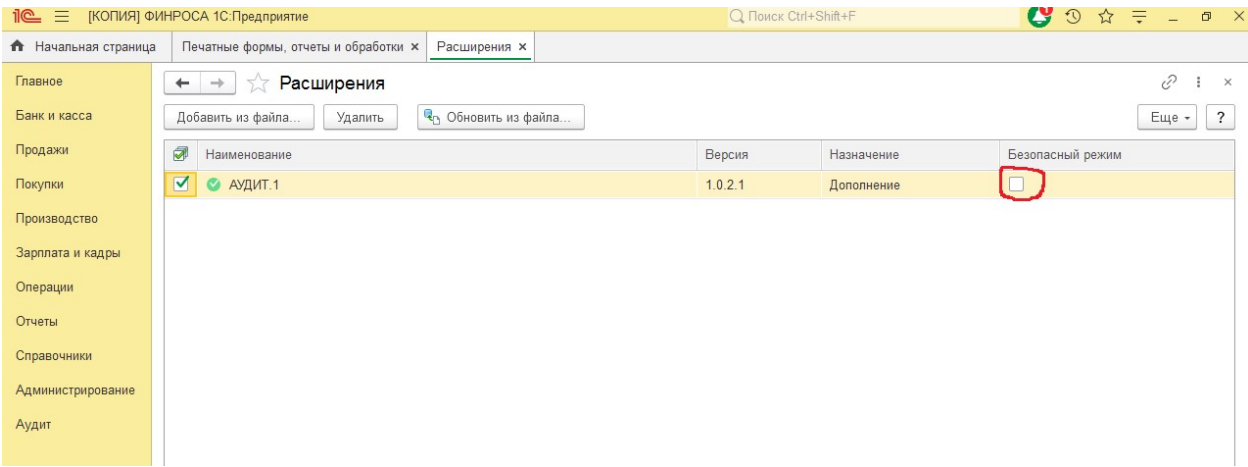

Рис. Подключение расширения. Шаг 4.

#### 2.2. Обновление расширения

Для обновления расширения пользователю потребуются права Администратора.

Для обновления расширения следует зайти в программу 1C:Бухгалтерия предприятия,перейти на закладке меню Администрирование / Печатные формы, отчеты и обработки / Расширения

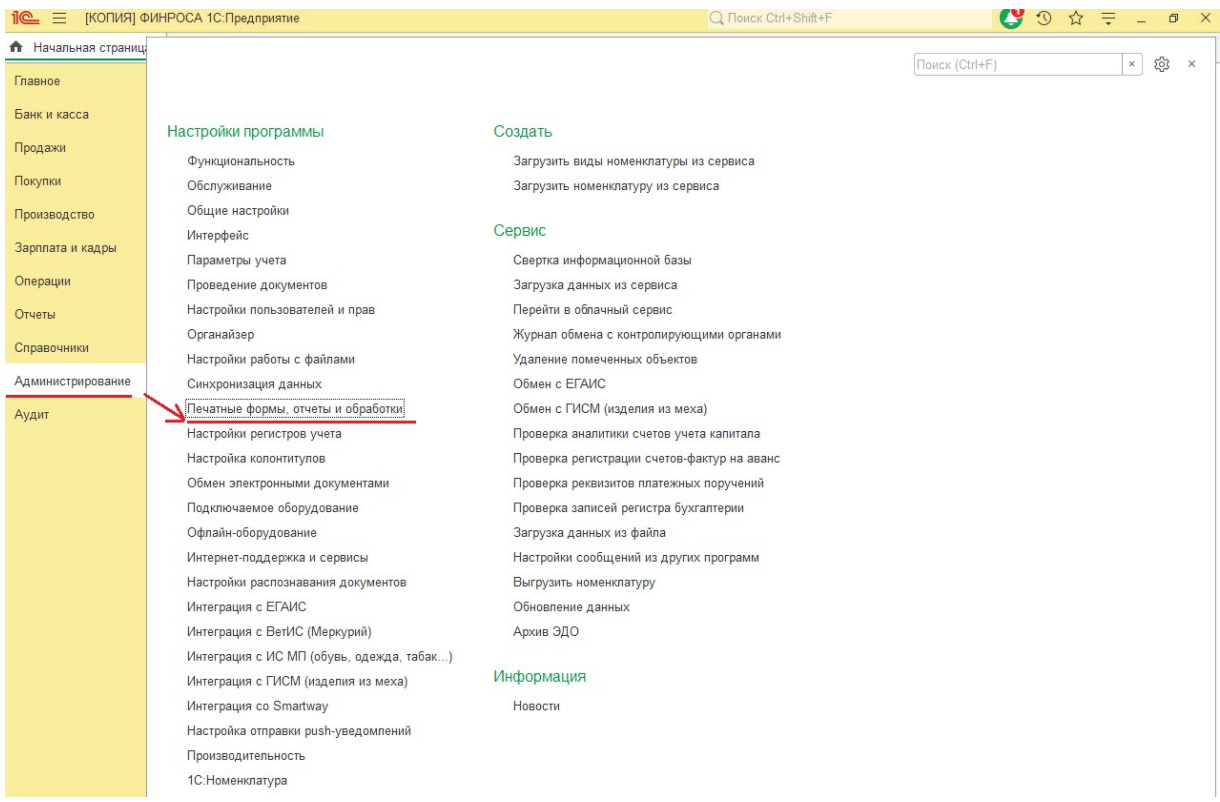

# Рис. Обновление расширения. Шаг 1.

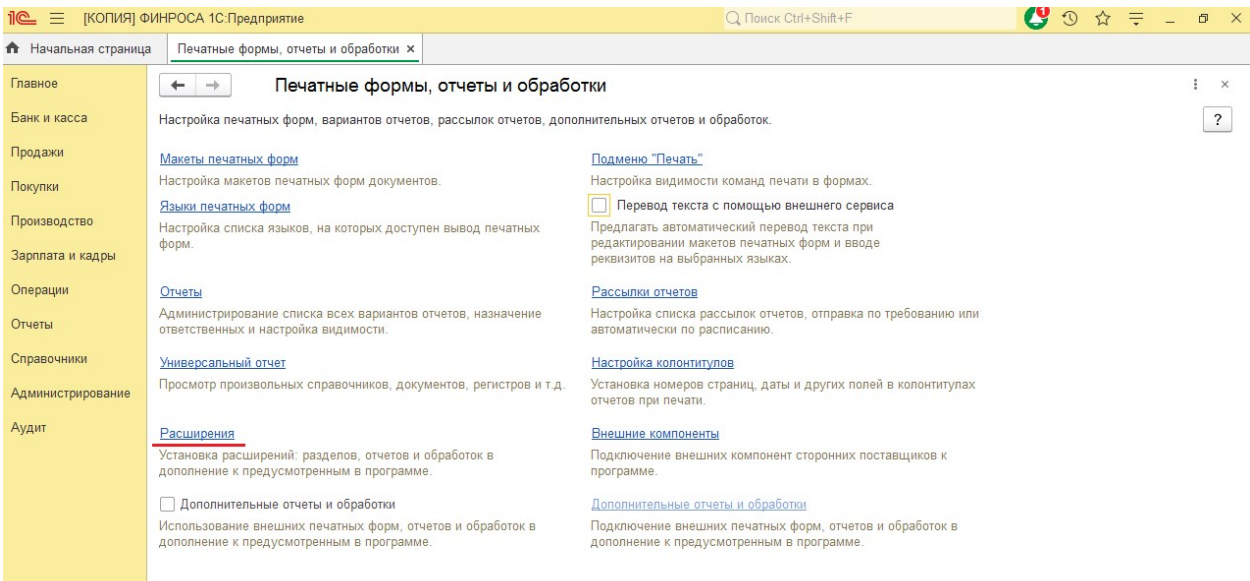

Рис. Обновление расширения. Шаг 2.

Выделить курсором строку с расширением нажать кнопку Обновитьиз файла, выбрать файл обновления «Аудит.1».

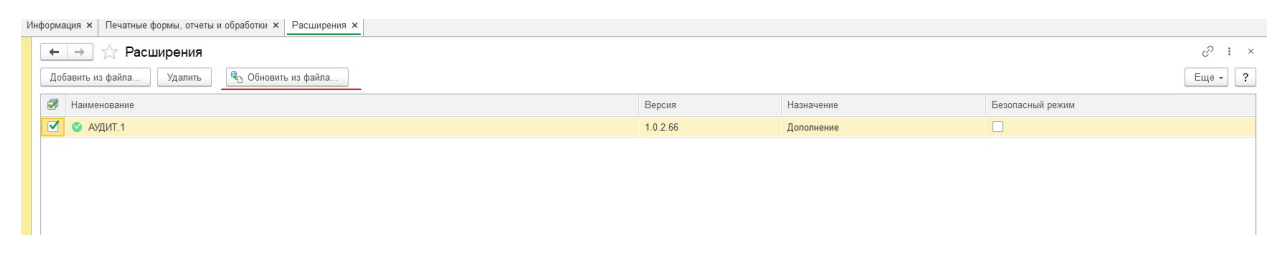

Рис. Обновление расширения. Шаг 3.

После загрузки обновления может потребоваться перезагрузка программы.

#### Глава 3. Начало работы.

При начале работы рекомендуется заполнить справочники. Это можно сделать с помощью пункта меню Аудит / Сервис / Заполнение первоначальных данных. В результате запуска обработки будут созданы элементы справочников: Этапы чек-листа, Тесты, Процедуры.

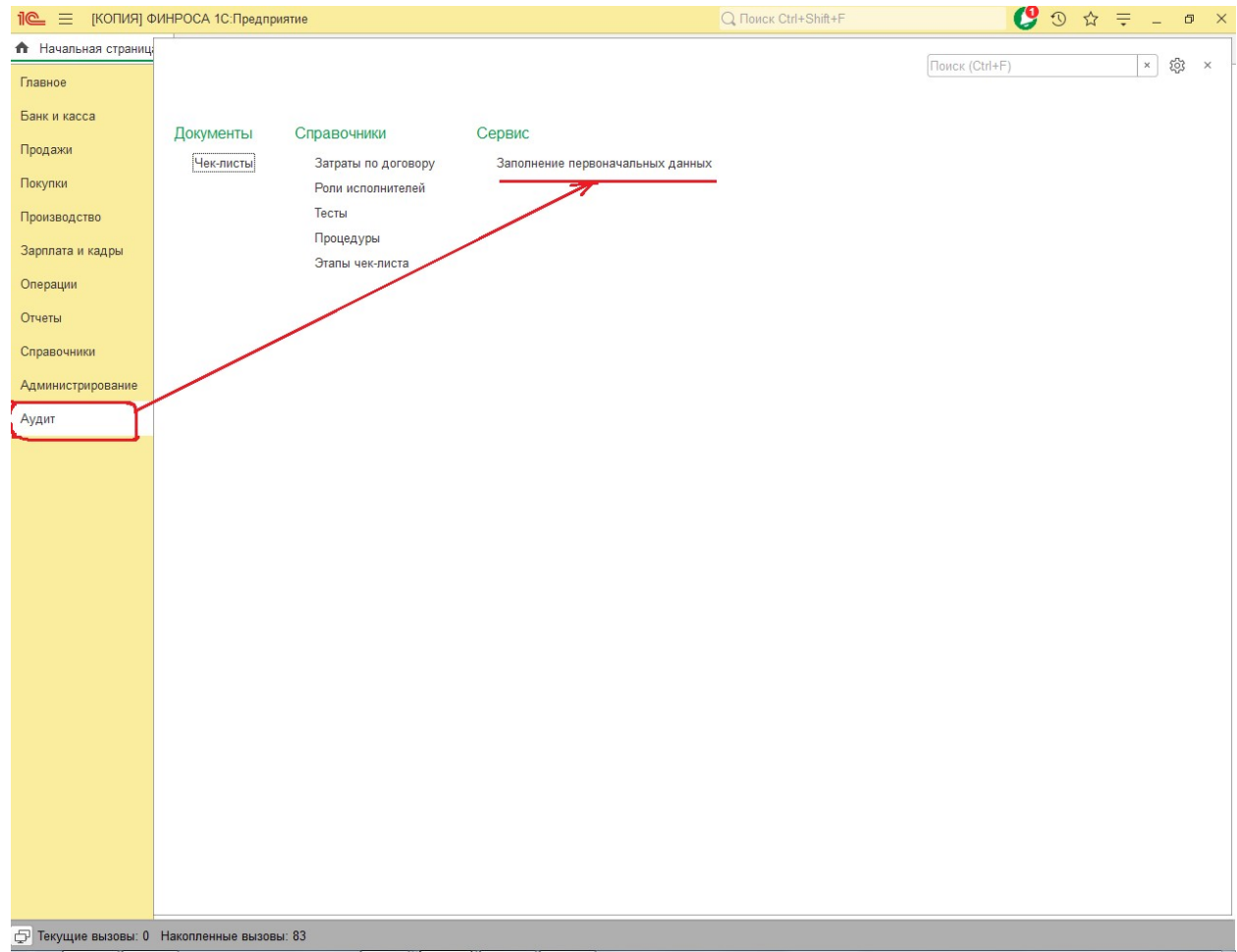

Рис. Заполнение справочников при начале работы.

#### Глава 4. Работа со справочниками.

#### 4.1. Затраты по договору.

Справочник предназначен для хранения перечня затрат по договору аудита.

#### 4.2. Роли исполнителей.

В справочник вводятся роли участников аудита (Руководитель, участник и т.д.).

#### 4.3. Тесты.

Справочник подбирается для создания тестов.

В табличной части справочника подбираются вопросы теста с вариантами ответов.

Поля К1-К7 - коэффициент для расчета аудиторского риска, задаются для всего теста в целом. Это следует учитывать при расстановке вариантов ответа.

Флажок Требуется пояснение -показывает, что при этом варианте ответа будет выделено цветом поле Свой ответ для обязательного заполнения.

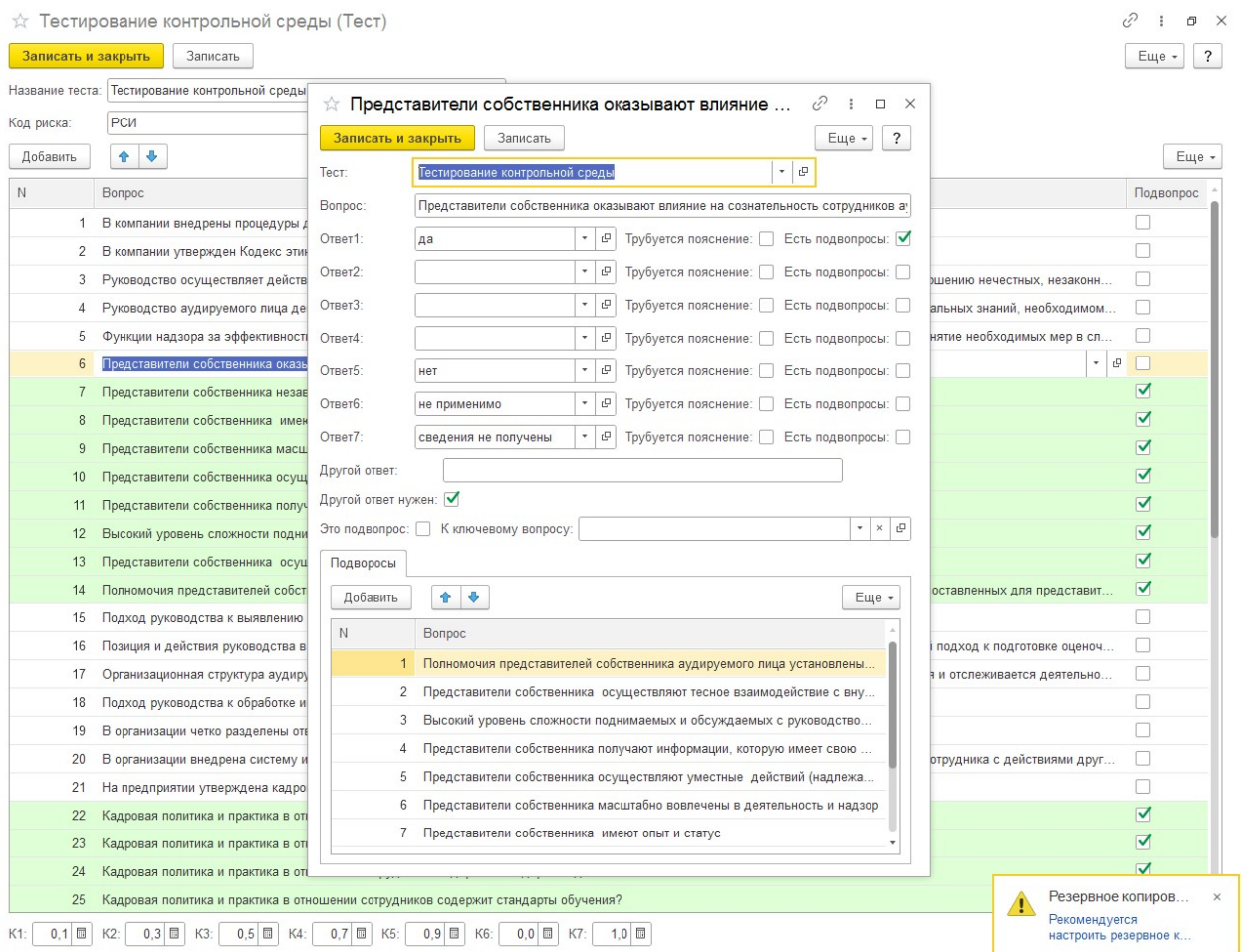

Рис. Вариант заполнения вопроса с подвопросами к первому ответу.

К вопросу могут быть заданы подвопросы для более детального раскрытия ответа. В этом случае ставится флажок Есть подвопросы и заполняется табличная часть Подвопросы.

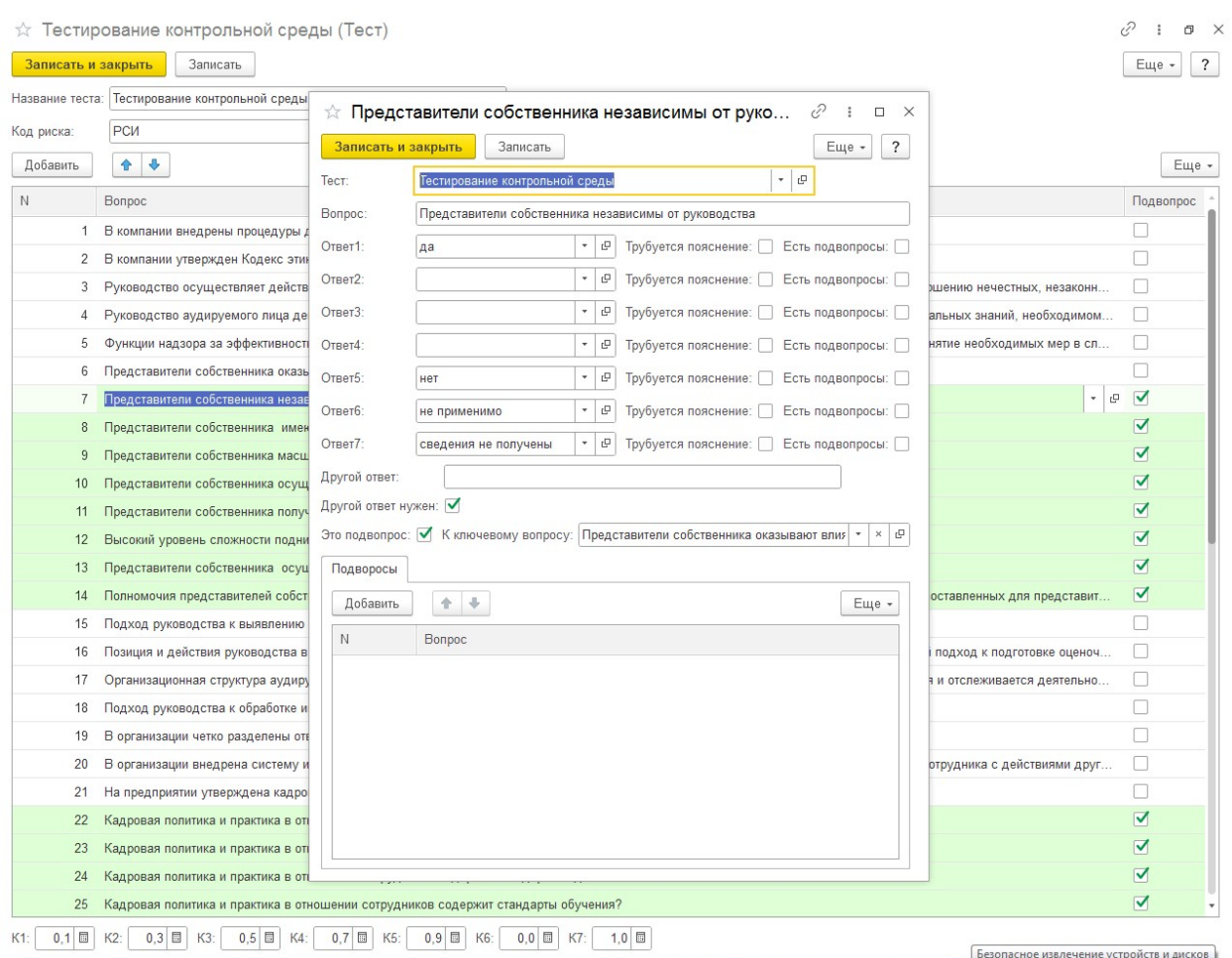

#### Рис. Вариант заполнения подвопроса.

Если вопрос сам является подвопросом, то ставится флажок Это подвопрос и заполняется поле Ключевой вопрос.

Предусмотрена загрузка набора готовых тестов при начале работы с расширением.

#### 4.4. Процедуры.

В справочник вводится список процедур, которые необходимо выполнить на определенном этапе проверки.

Предусмотрена загрузка готовых выриантов процедур при начале работы с расширением.

#### 4.5. Этапы чек-листа.

Справочник Этапы чек-листа является ключевым, в нем задаются параметры и содержание этапов проверки.

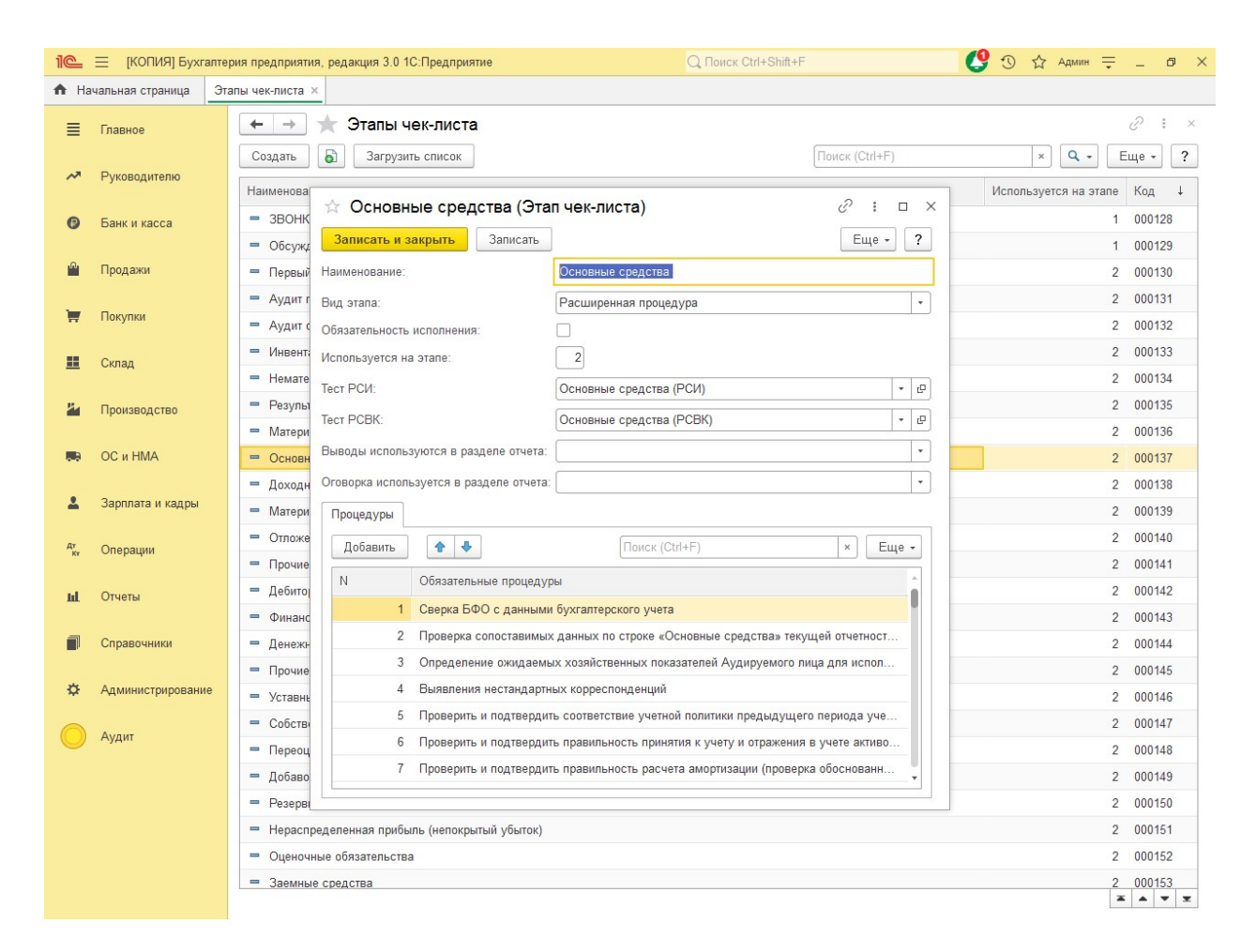

Заполняется название этапа, вид этапа (Контроль, Документ или Расширенная процедура), на какой закладке Чек-листа используется этап, подбирается тест РСИ и тест РСВК, а также раздел отчета в который будет попадать заключение по этому этапу.

В табличной части справочника подбираются процедуры, которые будут выполняться на этом этапе.

Предусмотрена загрузка заполненного списка этапов чек-листа при начале работы с расширением.

#### Глава 5. Работа с документами.

#### 5.1. Чек-лист.

Документ Чек-лист может быть создан непосредственно из списка документов либо на основании договора с контрагентом, нажатием кнопки Создать на основании.

В документе на закладке Основная вносятся данные по договору аудиторской проверки. Закладка Участники - участники аудиторской проверки и их роли, закладка Затраты по договору - вносятся данные по затратам.

На закладке Чек-лист предусмотрено заполнение трех этапов проверки. При нажатии кнопки Заполнить этап, заполняется список и создаются связанные с этапом документы

(тесты, процедуры и др.), требующие заполнения. Провалиться в связанный документ можно кликом по строке этапа.

Для каждого этапа указывается исполнитель и дата заполнения.

Вид связанного документа зависит от данных, введенных в справочник Этап чек-листа.

Связанные документы могут быть двух видов: Тест и Прикрепленный документ.

По мере заполнения связанных документов строки этапов меняют цвет с красного на зеленый.

Из документа Чек-лист можно распечатать бланки запросов и аудиторское заключение.

#### 5.2. Тесты и процедуры.

Документ Тесты и процедуры предназначен для заполнения тестов и процедур, заданных в справочнике Этапы чек-листа.

Вопросы тестов загружаются автоматически при открытии документа.

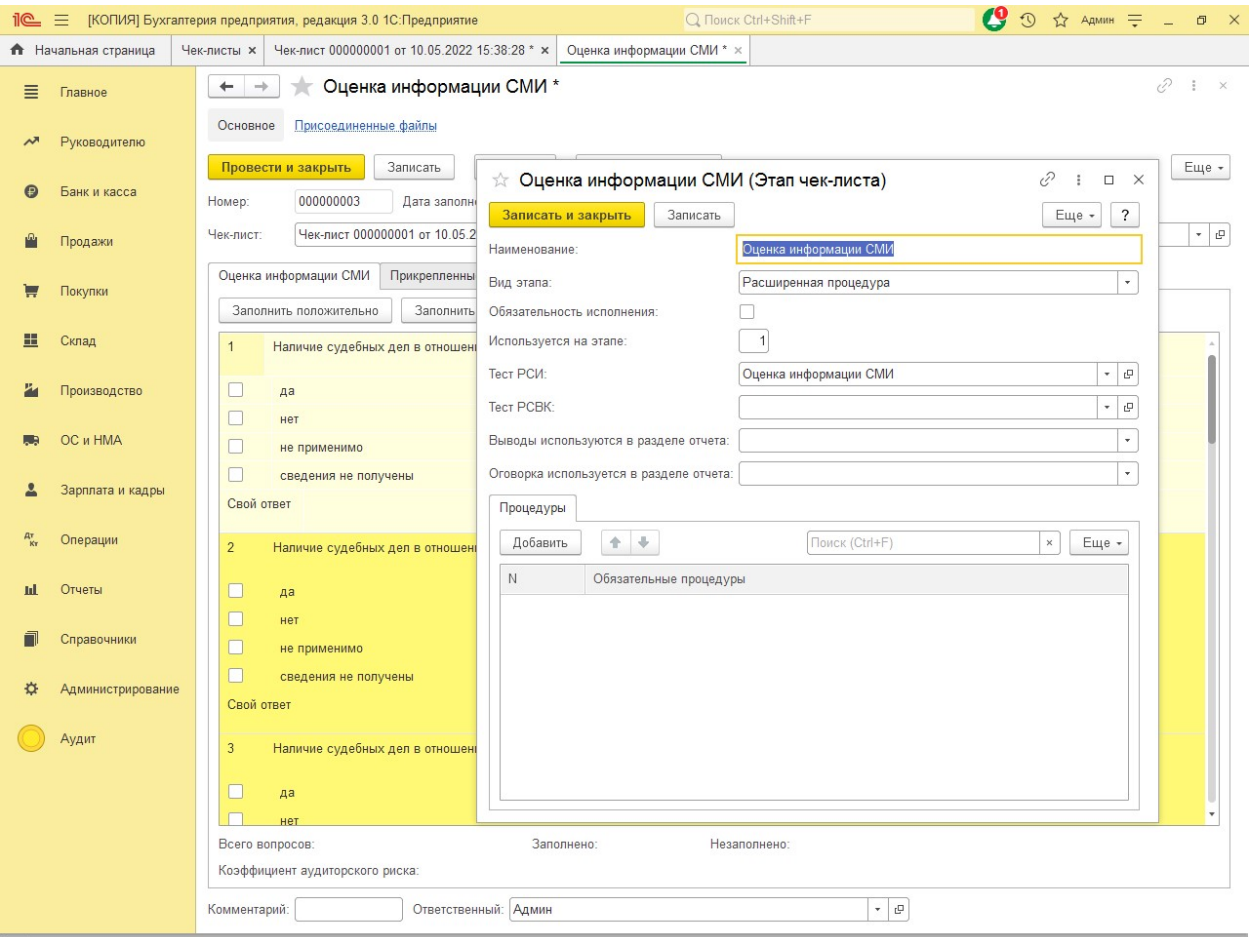

Незаполненные вопросы тестов окрашены желтым цветом. Внизу страницы указывается количество заполненных и незаполненных ответов, а также рассчитывается коэффициент для расчета аудиторского риска.

Процедуры, которые необходимо провести в процессе проверки, выводятся в виде списка.

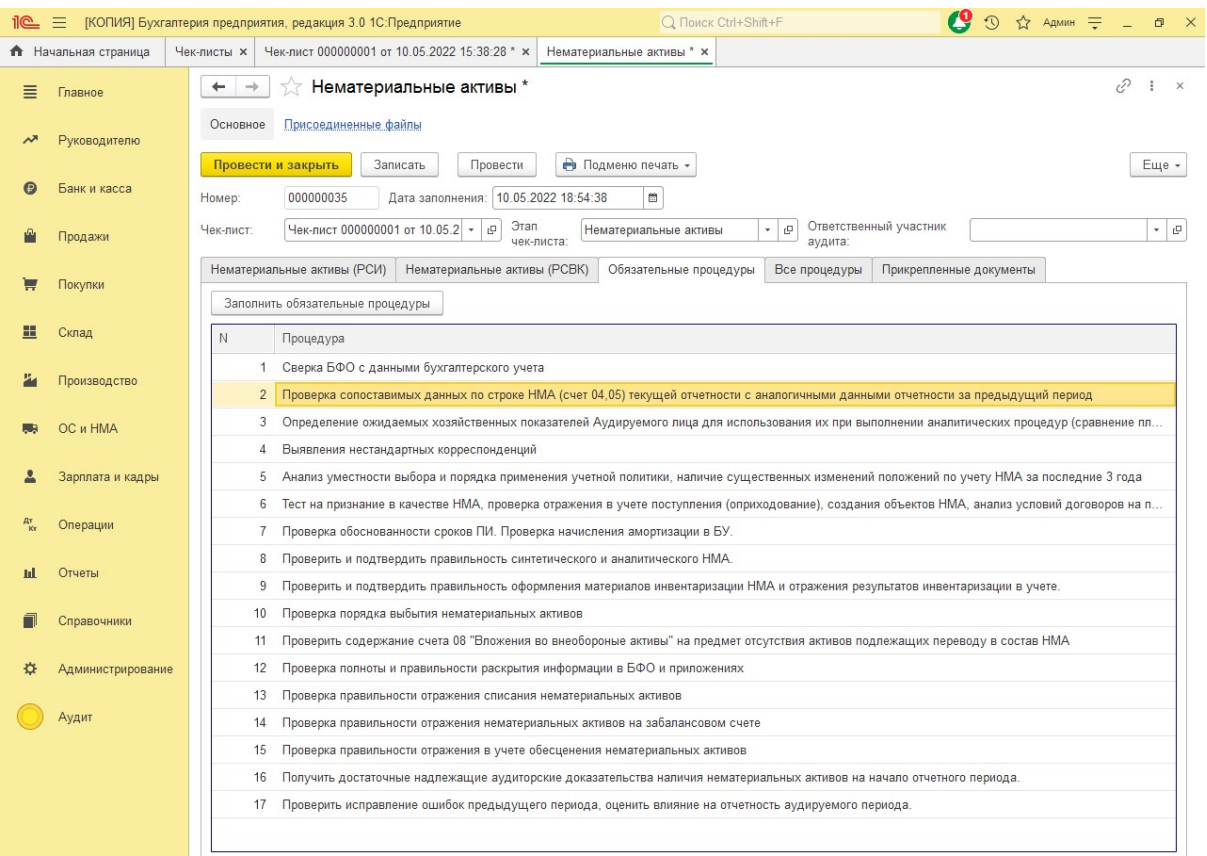

# При клике на строку процедуры, открывается окно для заполнения результатов выполнения процедуры.

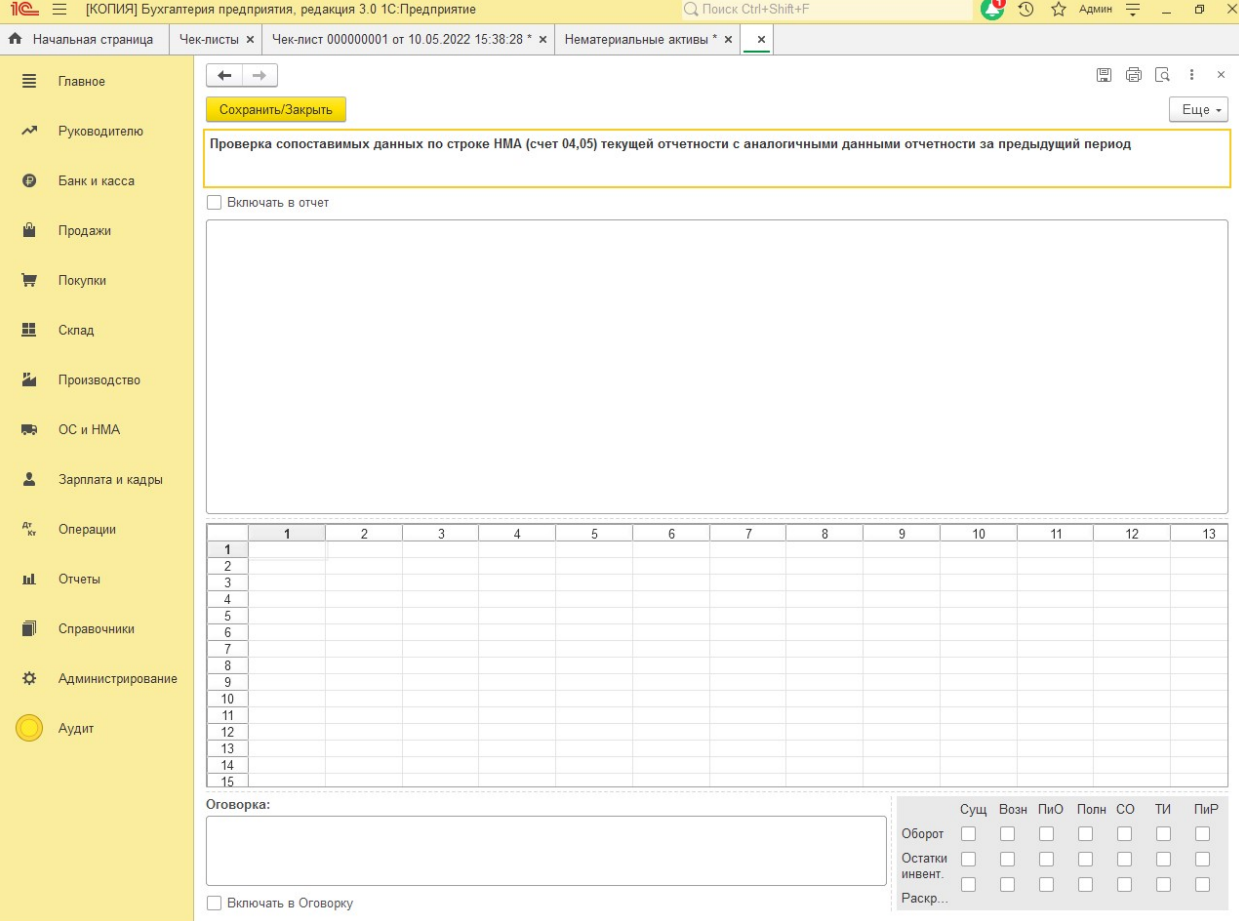

Предусмотрено поле для ввода заключения, данных из Excel, подтверждающих заключение, а также текст оговорки.

Флажки Включать в Отчет и Включать в Оговорку, указывают, будет ли заключение по процедуре включено в печатную форму аудиторского заключения.

На закладке Прикрепленные документы можно прикрепить произвольные файлы, на основании которых делаются заключения.

Из документа Тесты и процедуры можно распечатать бланки запросов.

## 5.3. Прикрепленный документ.

Документ предназначен для загрузки данных из Excel для дальнейшего анализа или печати запросов. Документ для загрузки дожжен быть заполнен в соответствии с шаблоном.

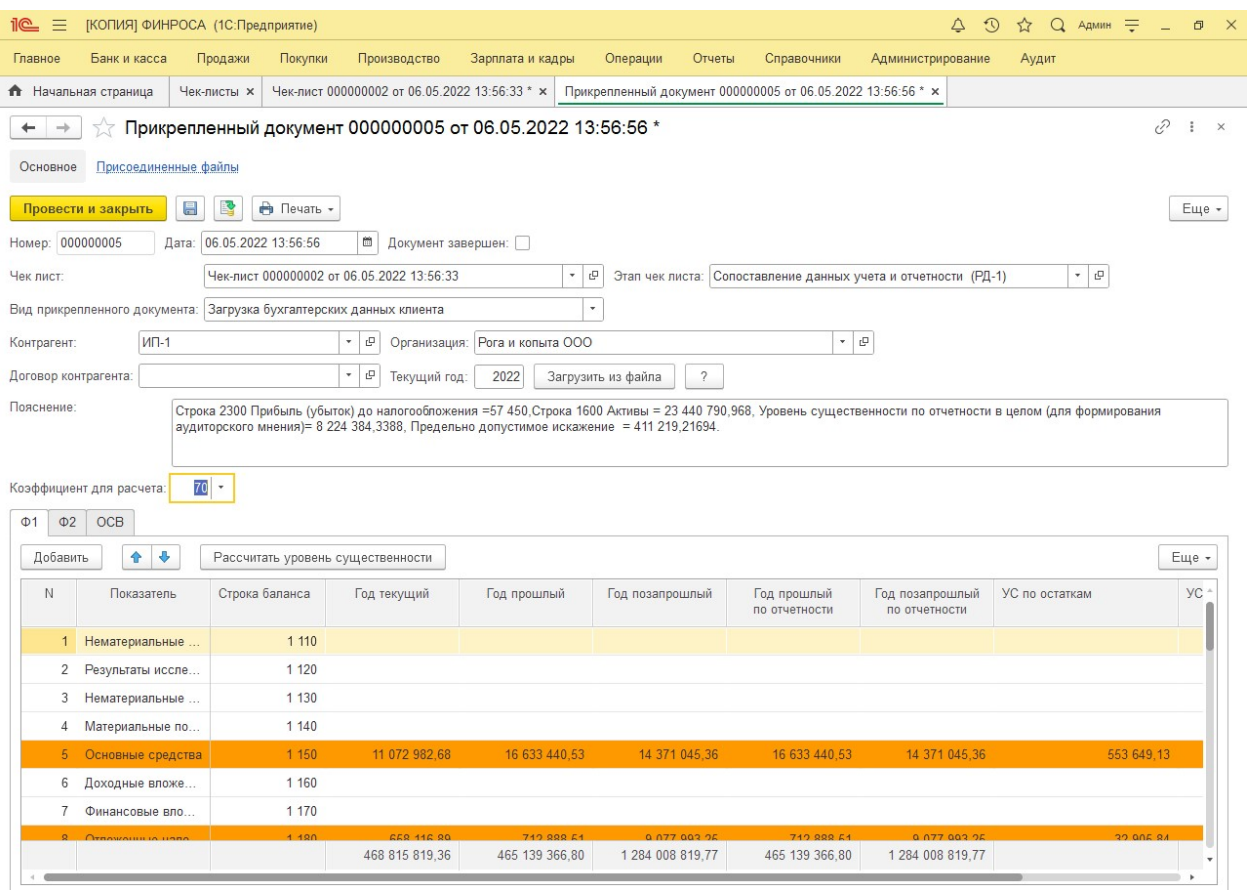

Предусмотрено два режима: Загрузка бухгалтерских данных и Загрузка данных по контрагентам. Режим Загрузка бухгалтерских данных предназначен для загрузки данных бухгалтерского учета с последующим расчетом уровня существенности. Режим Загрузка данных по контрагентам предназначен для загрузки данных по контрагентам, по которым требуется печать запросов.

Шаблоны для загрузки в приложении.

# Глава 6. Эксплуатация и совершенствовании ПО.

#### 6.1. Информация, необходимая для эксплуатации программного обеспечения:

Продукт разработан в среде «1С:Предприятия 8.3» и предназначен для работы с типовой конфигурацией «1C:Бухгалтерия предприятия», ред.3.0. релиз 3.0.112.34 и выше на платформе «1С:Предприятия 8» версии 8.3.17 и выше, в том числе в среде 1С fresh.

# 6.2. Информация о совершенствовании ПО.

Совершенствовать программу возможно двумя способами:

- 1. Самостоятельно, путем доработки методологии и модификации кода силами штатных программистов и/или привлеченных по договорам подряда
- 2. Следуя развитию методологии и кода от Аудиторской Сетевой Компании. Обновленные файлы, по запросу пользователя направляются, по электронной почте, указанной в лицензионных договорах (см. главу Подключение и обновления расширения).